Jacques Lecavalier 2015/10/03

L

<span id="page-0-0"></span>[Dictionnaire](https://correspo.ccdmd.qc.ca/category/dictionnaire/) [Logiciels d'aide à la rédaction](https://correspo.ccdmd.qc.ca/category/logiciel-daide-a-la-redaction/) [Révision / correction](https://correspo.ccdmd.qc.ca/category/revision-correction/)

# La révision-correction moyen d Antidote: un problème d outil ou méthode?

Titulaire d'un Ph. D. en didactique du français, Jacques Lecavalier poursuit des recherches en révision de texte et en didactique de la littérature. Il est aussi l'auteur principal de L'express grammatical.

> e logiciel Antidote est de plus en plus considéré au collégial comme un véritable outil pédagogique. Plusieurs recherches sur le sujet ont été publiées coup sur coup et des colloques ont abordé la question, ce dont les pages de Correspondance<sup>[1]</sup> ont fait état. On trouve même sur

YouTube des vidéos recommandant divers modes d'emploi d'Antidote. Toutefois, rien ne dit que cet engouement durera et il importe donc de consolider les acquis.

Les lectrices et lecteurs de Correspondance qui se servent d'Antidote en sont probablement satisfaits autant que moi, mais selon des recherches récentes (Caron-Bouchard et autres, 2011; Ouellet, 2013; Cabot et Lévesque, 2014), le bilan des retombées réelles de son utilisation par les élèves serait plus mitigé. Au-delà des

limites de l'outil, ce bilan ne serait-il pas entre autres attribuable au fait que les élèves qui arrivent au collégial ont suivi des cours de grammaire trop souvent « déconnectés » de leurs activités d'écriture, comme l'a révélé l'enquête État des lieux de l'enseignement du français (Chartrand et Lord, 2010)? Ils n'auraient pas appris à recourir efficacement à des stratégies de révision et leurs cours de français du collégial ne leur donneraient pas suffisamment l'occasion de les développer.

Dans le présent article, nous posons d'abord une question : Antidote, dans son utilisation actuelle comme correcteur dans les classes et les centres d'aide, apporte-t-il une aide satisfaisante? La réponse à cette question m'amènera, en seconde partie, à proposer d'employer Antidote selon une méthode d'analyse des textes avec les prismes d'inspection et de révision.

# Les bénéfices et les limites d'Antidote

Antidote corrige avec efficacité les erreurs d'orthographe lexicale et grammaticale, mais réussit beaucoup moins bien avec celles de syntaxe, de ponctuation, de vocabulaire ou d'organisation textuelle (Caron-Bouchard et autres, 2011). Or, c'est dans les textes « faibles » que l'on trouve le plus d'erreurs de syntaxe, de ponctuation et d'orthographe, au point qu'ils deviennent incompréhensibles pour un logiciel.

Une chercheuse (Mireault, 2009) a comparé la correction effectuée par des humains à celle réalisée par Antidote R<sub>x</sub>. Elle a d'abord traité une série de 45 textes corrigés par un enseignant ou une enseignante du secondaire, puis recorrigés par un membre de l'équipe du ministère de l'Éducation, du Loisir et du Sport (MELS). Elle a ensuite appliqué Antidote à ces textes. Finalement, elle a relevé et comparé les écarts dans la correction. Il ressort du tableau 1 que les correcteurs humains ont été supérieurs au correcticiel Antidote en détectant 19,4 % plus d'erreurs dans les 45 textes. Le logiciel s'est révélé supérieur seulement avec la série des 15 textes de « meilleure qualité ». Par contre, lorsque celle-ci diminue, la performance d'Antidote baisse aussi. Dans l'échantillon de 15 textes plus faibles, le correcticiel a détecté 26,9 % moins d'erreurs que les correcteurs humains, soit 16 erreurs par texte en moyenne. La faiblesse d'Antidote ne se situe pas en orthographe d'usage; il continue en ce domaine à battre les correcteurs humains, même pour les textes faibles.

#### **Tableau 1**

Comparaison entre des correcteurs humains et Antidote (Mireault, 2009, p. 50)

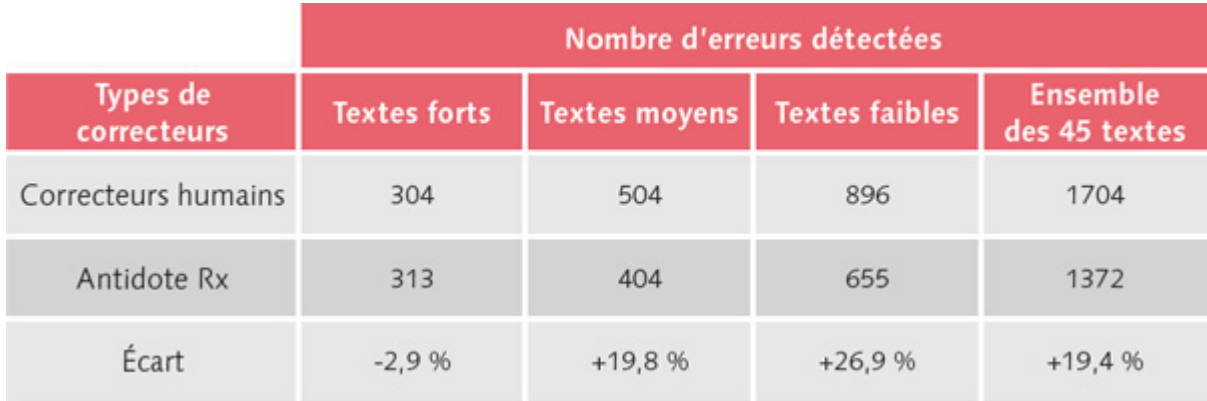

Afin d'apprécier la portée de ces résultats, examinons la façon dont Antidote analyse un texte. Le logiciel trouve d'abord les caractéristiques de chaque mot (genre, nombre, classe, etc.), puis il crée des groupes et établit les relations entre eux. Il se sert à cette fin de sa base de données orthographiques, grammaticales et syntaxiques, mais d'aucune notion sémantique : au contraire des élèves, qui se guident souvent plus sur le sens que sur les règles, Antidote ne comprend pas ce qu'il lit. C'est pourquoi il est facilement déjoué, comme ses auteurs mêmes l'admettent, par les virgules manquantes, superflues ou mal placées, par les phrases longues ou mal construites ainsi que par les mots inconnus. On saisit mieux alors pourquoi les élèves qui auraient le plus besoin d'Antidote sont ceux qu'il sert le moins bien.

Les concepteurs d'Antidote recommandent de corriger d'abord les erreurs signalées en rouge – donc essentiellement en lien avec l'orthographe grammaticale et lexicale – avant de considérer les prismes d'inspection et de révision (Brunelle et autres, 2014), ce qui revient à privilégier la correction par le logiciel plutôt que par l'élève. Or, des recherches récentes menées au collégial sur l'utilisation d'Antidote en classe rendent compte de performances très relatives du correcticiel. Ainsi, Cabot et Lévesque (2014) ont suivi deux groupes d'élèves du cours Renforcement en français. La qualité de la langue du groupe expérimental, qui employait Antidote sans formation, s'est avérée très semblable à celle du groupe témoin, qui n'a pas eu recours au correcteur : 1 erreur aux 26,0 mots pour le groupe expérimental, 1 erreur aux 26,9 mots pour le groupe témoin. L'avantage d'Antidote ne serait peut-être pas tant linguistique que motivationnel : pour la première fois en situation de rédaction en classe, les élèves

reçoivent une rétroaction immédiate sur la qualité de la langue de leur texte, même si c'est seulement d'un point de vue correctif. De surcroit, ils n'ont pas à s'efforcer de trouver eux-mêmes leurs erreurs et ils peuvent les corriger sans subir de pénalité. Plusieurs entrevoient donc la possibilité de réussir là où ils ont souvent dû se servir de manœuvres de contournement – par exemple, obtenir des notes plus fortes dans d'autres aspects de l'évaluation que le respect des règles et des normes de l'écrit.

Toutefois, il faut utiliser de façon prolongée le correcteur d'Antidote pour assurer un apprentissage de la grammaire par imprégnation. En effet, l'étude du mode d'apprentissage (Durel, 2006) d'un élève a montré que celui-ci ne parviendra à acquérir la notion d'élision, par exemple, qu'après avoir rencontré plusieurs cas semblables avec Antidote et consulté le guide numérique intégré au correcteur pour connaitre la définition de ce terme. Le même élève ne réussira pas à orthographier correctement la terminaison d'un participe passé en -is, même après l'avoir modifié plusieurs fois à l'aide du correcteur et avoir (mal) consulté le Bescherelle, parce qu'il ne reconnaitra pas la forme du participe passé. À la longue, les usagers d'Antidote mémorisent de nouvelles formes correctes; ceci améliore leur orthographe, mais pas leur connaissance de la grammaire. Un chercheur, Durel, conclut qu'il faut modifier la conception superficielle de la révision qu'entretiennent les élèves et la représentation qu'ils se font d'Antidote. Une chercheuse du collégial commente ainsi : « L'attrait du correcticiel Antidote n'est pas suffisant pour amener des groupes d'étudiants en difficulté à s'investir dans la révision et la correction de leurs textes. » (Ouellet, 2014, p. 3).

Nous pouvons quand même affirmer, à la lumière de toutes ces recherches, que le correcteur Antidote utilisé sous supervision pédagogique améliore partiellement la qualité linguistique des textes et favorise la réussite en français. Toutefois, l'élève n'apprend pas ainsi à réviser de manière autonome. On ne doit surtout pas perdre de vue que les élèves les plus faibles sont ceux et celles qui retirent le moins d'avantages du correcticiel, particulièrement sur le plan linguistique. C'est pourquoi il faut chercher à faire mieux, sans revenir au papier et au crayon. Il faut, selon nous, enseigner aux élèves à réviser leurs textes à l'aide des prismes d'Antidote.

# La révision-correction avec les prismes

# <span id="page-4-0"></span>d Antidote

La méthode proposée ici s'inspire largement d'un article publié dans ces pages (Boudreau, 2014) ainsi que d'un travail en cours[2]. Elle repose d'abord et avant tout sur le recours, à des fins pédagogiques, aux prismes d'inspection et de révision. Cette démarche pourrait être enseignée d'abord sous la forme d'une démonstration, par un modelage de l'enseignant ou de l'enseignante qui utilise Antidote sur un texte de son cru. Ensuite, les élèves s'en serviraient avec leur propre production écrite, dans un contexte fortement encadré où la révision de chaque aspect choisi serait accompagnée par le professeur. Les éléments textuels et linguistiques à privilégier dans la révision seraient présentés d'une manière progressive, d'un texte à un autre.

Les étapes de cette méthode sont illustrées ci-dessous à l'aide d'extraits de textes authentiques d'élèves inscrits au cours Renforcement en français ou Écriture et analyse (601-101-MQ). Ces cas de figure donnent un aperçu des réflexions métalinguistiques qui seraient éventuellement guidées par l'usage des prismes d'inspection et de révision, mais ils rendent compte également des tâtonnements auxquels peuvent parfois être réduits les utilisateurs du logiciel. On obtient ainsi un portrait nuancé qui révèle d'autant plus la nécessité d'un encadrement rigoureux de la part de l'enseignant ou de l'enseignante.

### La révision textuelle

La révision textuelle devrait d'abord porter sur la cohérence ainsi que sur la structure du texte et le respect de la consigne. À l'aide du prisme Révision + Pragmatique , qui offre les options Qui, Locuteurs , Combien , Quand , Où, on fait mettre en surbrillance les mots du texte correspondants et on suscite une réflexion sur le nombre et la répartition des marques dans le texte. Voici un exemple d'utilisation du prisme Révision + Pragmatique + Quand qui atteste de la progression chronologique :

J'ai fait mon secondaire à XXX il y a presque 10 ans, par la suite je suis allée suivre mon cours de YYY à Montréal ou j'ai habité quelques années. J'ai travaillé un bout de temps en ville […] Ensuite, j'ai voyagé un peu […] Après un temps de réflexion, j'ai décidé de m'inscrire au cégep pour être […] Cet été […]

Le prisme **Statistiques + Temps** présente un histogramme de la répartition des temps verbaux entre le présent, le passé et le futur. On fera vérifier si celle-ci convient au genre, au thème et au système énonciatif du texte.

# La révision du vocabulaire

Les mots inconnus d'Antidote, que l'on trouve au moyen du prisme **Révision + Lexique + Mots inconnus**, constituent l'une des principales limitations de ce logiciel, qui se borne à les signaler sans pouvoir distinguer s'il s'agit de mots « légitimes » ou de mots mal orthographiés. Il faut donc les vérifier au besoin dans un autre dictionnaire, un ouvrage de référence, un manuel de cours ou sur Internet.

Il est toutefois possible d'identifier les verbes « vides » ou « passepartouts », les verbes ternes. Voici un exemple d'utilisation du prisme **Révision + Lexique + Verbes ternes** :

Pour commencer, j'ai les cheveux brun foncé et j'ai les yeux bleus!! Présentement, j'ai une laryngite et ça fait vraiment mal!! J'ai 17 ans comparés à d'autres personnes et j'ai 18 ans dans environ 6 mois.

Consulter le prisme **Révision + Style + Répétitions** permettra de diminuer la redondance abusive :

Pour commencer, mes loisirs sont très simples. J'aime faire la fête avec mes amis (es). J'adore être dans des fêtes lorsqu'il y a beaucoup de monde et où tout le monde danse, s'amuse et chante! Mon deuxième loisir est aussi ma passion. Ce loisir est la danse.

Les registres de langue sont examinés à l'aide du prisme **Révision + Lexique + Niveau de langue**. Par exemple, l'adverbe complexe « tout ce qu'il y a de » est signalé comme familier :

J'incarne un personnage fantastique de ma création dans un univers tout ce qu'il y a de particulier.

On peut aussi détecter les régionalismes du Québec ou d'autres régions de la francophonie avec la commande **Révision + Lexique + Régionalismes** :

Mes passe-temps favoris sont le hockey, le soccer, le vélo de montagne […]

Les anglicismes ne sont toutefois signalés que comme erreurs d'orthographe ou mots inconnus :

La semaine dernière une grosse compétition a eu lieu, celle-ci se nomme le « Mtl classic« .

Dans ce cas précis, le message affiché dans la bulle du correcteur est « Orthographe — Ce mot semble mal écrit ». L'abréviation anglaise de Montréal n'est pas détectée, mais les guillemets sont signalés.

Il importera par ailleurs de montrer en classe l'intérêt d'utiliser les dictionnaires d'Antidote pour la révision du vocabulaire.

#### La syntaxe

Avec le prisme **Révision + Style + Phrases longues**, l'élève prend conscience de la nécessité d'abréger des phrases ou du moins de les vérifier avec plus d'attention au moyen des autres prismes :

Je suis aussi un fanatique du cinéma | c'est | grâce à X qui à étudier en cinéma, il m'a fait découvrir un monde que je ne connaissais pas.

Ci-dessus, il manque un signe de ponctuation après le premier « cinéma ». Les deux marques de rupture syntaxiques en sont l'indice.

Une autre stratégie consiste à consulter le prisme **Style + Verbe absent** et à ajuster la ponctuation ou à ajouter un verbe :

Pour mon physique : | je suis acnéique |niveau 3 |environ, […]

Ici, les deux-points sont interprétés comme la marque d'une nouvelle phrase, alors qu'il suffit de les remplacer par une virgule pour éliminer la première rupture syntaxique.

Autour du symbole vertical des ruptures syntaxiques, il s'agira parfois de sélectionner chaque mot et de cliquer avec le bouton droit de la souris sur **Nature et Fonction**; l'information aidera à trouver l'erreur (voir figure 1).

est un francais de France et ma mèresune canadienne aux origines purement française. C'est temps cisie me prése dét. «un» au fém. sing. programme de science humaine pro f: détermine le nom Canadienne

#### **Figure 1**

Infobulle précisant la nature et la fonction d'un mot dans le correcteur d'Antidote

Pour comprendre le sens de la marque verticale entre « mère » et « une », il est utile à l'élève de savoir que « mère » et « canadienne » sont deux noms, ce que révèle la fonction du déterminant « une ». On peut ainsi inférer que le second nom complète le premier et qu'il faut une virgule entre les deux groupes du nom.

Le prisme **Inspection + Catégories + Conjonction + Subordination** fait ressortir toutes les conjonctions de subordination, donc le point d'enchâssement des phrases subordonnées, ce qui facilite le découpage des phrases syntaxiques :

J'adore être dans des fêtes lorsqu'il y a beaucoup de monde […]

Cependant, la préposition « comme » est confondue avec la conjonction. De même, les autres subordonnants (pronoms relatifs et interrogatifs) ne sont mis en évidence que si l'on change le filtre pour ces catégories.

Concernant les mauvais emplois des prépositions, on devrait montrer l'avantage d'utiliser le **dictionnaire des cooccurrences**. Ainsi, pour la phrase « Orgon veut marier Mariane avec Tartuffe », le dictionnaire fournit une liste de 26 cooccurrences où la préposition « à » semble plus appropriée. La préposition « avec » apparait pour « (se) marier avec l'infant », ce qui laisse supposer qu'elle n'est correcte qu'avec la forme pronominale du verbe.

# La morphologie verbale

Les marques de mode-temps du verbe peuvent être vérifiées au moyen du prisme **Inspection + Conjugaison**, qui affiche un temps verbal à la fois pour chaque mode. Tous les verbes au temps et au mode choisis sont alors mis en surbrillance dans le texte. Par contre, l'option **participe passé** ne met pas en évidence les auxiliaires :

J'adore les films qui sont produits par d'autres pays et soutirés.

Malheureusement, rien ici n'alerte l'élève à propos de sa confusion paronymique avec « sous-titrés ».

Pour voir un verbe conjugué à tous les modes, temps et personnes, on clique sur le verbe en question pour accéder au dictionnaire d'Antidote, puis on choisit l'option Conjugaison. L'élève n'a plus qu'à transposer la forme verbale à partir d'un modèle, comme dans un conjugueur imprimé. Cependant, des erreurs de conjugaison, telles que « elle devera l'épouser », sont considérées comme des erreurs d'orthographe par le correcticiel, qui ne fournit aucune information de conjugaison.

Il importe de distinguer la conjugaison du verbe et son accord, aspect traité à l'étape suivante.

# L'orthographe grammaticale

La mise en surbrillance des groupes du nom (GN), au moyen du prisme **Inspection + Groupes + Nominaux**, produit des blocs de texte tout en jaune où les GN ne sont ni

démarqués ni reliés les uns aux autres, notamment parce que les phrases subordonnées relatives sont intégrées sans distinction aux GN (voir figure 2). De plus, certains GN sont tout simplement ignorés.

Pour poursuivre, j'ai lu les livres suivant Le Parrain de Mario Puzo, qu'est-ce qui fait courir Jane ? de Joy Fielding a série : Le Seigneur des Anneaux J. R. R. Tolkien. Mon livre favori de tout ceux que je viens de vous présenter s'est le parrain, de Mario Puzo. Dans cet ouvrage décris l'histoire de la Famille Corleone qui a plusieurs membres de la famille de la mafia italienne qui s'est établie dans un quartier de New York et tous les événements qui peuvent arriver dans la situation.

#### **Figure 2**

Mise en évidence des groupes du nom par le prisme d'inspection d'Antidote

On ne peut pas non plus escompter que le prisme **Groupes + Verbaux** fasse ressortir le prédicat de chaque phrase syntaxique parce que, dans la métalangue d'Antidote, les groupes verbaux correspondent aux phrases subordonnées relatives et conjonctives, aux phrases incises ainsi qu'aux groupes participiaux et infinitifs.

Finalement, on en est réduit à rechercher les classes de mots variables une à une dans le prisme **Inspection + Catégories**. Il y a 12 de ces catégories dans Antidote, et la plupart se subdivisent en plusieurs sous-catégories que l'on peut ou non afficher séparément, pour un total de 41 recherches différentes. Comme on le voit, ce prisme a été conçu pour sa modularité, non pour un usage exhaustif et méthodique. Il faudrait que chaque élève choisisse les classes de mots avec lesquelles il éprouve le plus de difficultés en orthographe grammaticale, soit sans doute les trois classes de receveurs : adjectif, verbe, déterminant. On peut ainsi utiliser ce prisme pour faire afficher les **adjectifs** (appelés « adjectifs qualificatifs » dans Antidote) :

Je me plais également à aller sur diverse forums basés sur des jeux internet.

De même, si l'élève sait trouver les verbes (par exemple, avec la commande **Inspection + Catégories + Verbes**), le prisme **Inspection + Fonctions + Sujets** est utile pour vérifier leur accord. De la sorte, un sujet complexe tel que celui-ci est bien cerné :

[...] seulement un d'entre nous a réussi à se rendre en éliminatoires.

Cependant, le verbe « a réussi » n'est pas mis en surbrillance dans cette fonction.

Concernant le participe passé avec avoir, le filtre **Inspection + Fonctions + Compl. d'objet + Direct** montre tous les compléments directs, malheureusement sans la possibilité d'isoler ceux qui sont antéposés, alors que l'option **Verbe + Avec auxiliaire** affiche les participes passés mêmes, sans pouvoir discriminer les auxiliaires avoir et être.

# L'orthographe lexicale

Pour un examen de l'orthographe des mots reconnus par Antidote, on recourt à la fonction **Statistiques + Regroupements + Orthographe + Graphie** :

[...] mon cour d'intégration.

Puis, on modifie le dernier choix (**Graphie**) pour faire afficher tour à tour les signes **Diacritiques**, la **Majuscule**, le **Trait d'union** et le **Découpage** des mots en fin de ligne. Ici, on se sert en fait des propositions du correcteur, mais dans un mode où elles sont réparties en catégories fines et généralement identifiées par l'élève, qui est ainsi à même de comprendre les corrections suggérées.

# Une question de méthode

## L'ordre de la révision-correction

L'ordre de la révision-correction suit une logique du général au particulier. Ainsi, la révision du texte et du vocabulaire précède celle de la syntaxe et de l'orthographe, étant donné que le scripteur, à ces niveaux plus sémantiques, effectue des choix personnels qui déterminent les aspects formels, soumis aux règles de la langue et à l'usage. Il faut vérifier la syntaxe avant les accords et la conjugaison, parce que les

changements dans des constituants de la phrase influencent l'ordre, le nombre ou la place des donneurs et de leurs receveurs. De même, la vérification de la ponctuation doit précéder celle de l'orthographe grammaticale, parce que, dans un texte bien ponctué, l'analyseur d'Antidote peut mieux trouver la fonction des groupes, donc les liens entre donneurs et receveurs, quand l'accord se fait à distance.

## Le choix des aspects à réviser

En révision traditionnelle, où l'élève se limite à relire sa copie avant de la remettre, tous les aspects textuels et linguistiques sont supposément couverts en une relecture. La simple présentation des prismes ci-dessus devrait suffire à montrer qu'il est impossible de les appliquer tous rigoureusement à un même texte dans le cadre d'une même activité de révision. Je propose deux façons de choisir les prismes. L'une consiste à suivre la progression des apprentissages grammaticaux des élèves, lorsque le contexte le permet. L'autre s'appuie plutôt sur le portrait de chaque scripteur, sur l'analyse de ses types d'erreurs les plus fréquents. Ce n'est qu'au terme d'une formation en vue de la maitrise de tous les prismes que les élèves devraient posséder leur propre méthode de révision-correction, dont l'application demandera encore une supervision.

# L'apprentissage de la révision-correction

Nous avons signalé au passage plusieurs imperfections et lacunes des prismes d'Antidote qui font souhaiter des améliorations au logiciel, mais qui ne justifient pas pour autant l'abandon de la méthode ni de l'outil. La démarche proposée ici fait appel au jugement textuel et grammatical des élèves, sauf qu'au lieu de les laisser sans aide contextuelle, comme dans la révision manuscrite, elle leur fournit les résultats de l'inspection linguistique d'Antidote. L'élève conserve la responsabilité de la révision et de la correction; on demande au logiciel de lui servir de base de données et d'analyseur. En voyant dans quelle catégorie chaque donnée grammaticale est classée, l'élève non seulement acquiert une mémoire linguistique des formes correctes, mais il recourt aussi à la métalangue ainsi qu'à des règles et à des normes de grammaire. C'est donc une méthode moins fatigante et plus structurée que la révision manuscrite non assistée. Au contraire de la révision, qui s'appuie uniquement sur le correcteur, l'élève apprend une méthode de révision-correction qu'il utilisera

<span id="page-12-0"></span>ensuite de manière autonome. De plus, la combinaison de cette méthode portant sur les textes d'élèves à des activités d'enseignement de la grammair[e\[3\]](#page-13-0) consolide certainement les apprentissages grammaticaux.

### La rétroaction aux élèves

Un texte ainsi révisé devrait être soumis à l'évaluation de l'enseignant ou de l'enseignante, qui, à son tour, fournirait une rétroaction précise et ciblée aux élèves, puis tiendrait une activité de classe où chacun examinerait sa copie corrigée. Les étudiants et étudiantes prendraient alors conscience tant de leurs progrès que de leurs limites – et des limites des résultats obtenus avec la méthode. Grâce à celle-ci, les professeurs peuvent aussi apprécier si l'élève se sert de manière appropriée des stratégies de révision et évaluer l'efficacité de la correction. Ce sont là les deux critères de performance associés à l'élément de compétence « Réviser et corriger le texte », qui apparait dans le devis ministériel de tous les cours obligatoires de français et du cours de renforcement pour élèves francophones.

Cette méthode de révision au moyen des prismes n'a pas encore été expérimentée, faute de temps et de moyens. Nous lançons donc un appel à toute personne intéressée à réaliser une mise à l'essai pédagogique ou une expérimentation scientifique. En outre, les recherches futures en révision assistée par ordinateur gagneraient à tenir davantage compte des élèves faibles et à évaluer leurs progrès, notamment en syntaxe et en ponctuation.

- [BOUDREAU](http://correspo.ccdmd.qc.ca/index.php?p=18307) (2014), [DIARRA](http://correspo.ccdmd.qc.ca/index.php?p=18277) (2015), [MARIER](http://correspo.ccdmd.qc.ca/index.php?p=18458) (2015), [PARADIS](http://correspo.ccdmd.qc.ca/index.php?p=18302) (2014). Les références complètes des sources citées ou mentionnées dans cet article se trouvent dans l'encadré ci-dessus. [\[Retour\]](#page-0-0) 1
- LECAVALIER, J., S.-G. CHARTRAND et F. LÉPINE (en préparation). « La 2révision-correction de textes : un temps fort de l'activité grammaticale en

<span id="page-13-0"></span>classe pour mobiliser les connaissances des élèves sur la langue », dans CHARTRAND, S.-G. (dir.). Mieux enseigner la grammaire. Pistes didactiques et activités. [\[Retour\]](#page-4-0)

3 Voir S.-G. CHARTRAND (2013). [\[Retour\]](#page-12-0)

#### RÉFÉRENCES

BOUDREAU, J.-P. (2014). « [Pas de potion magique sans Panoramix :](http://correspo.ccdmd.qc.ca/index.php?p=18307)  [accompagner les élèves à l'écrit à l'aide du logiciel Antidote](http://correspo.ccdmd.qc.ca/index.php?p=18307) », Correspondance, vol. 19, nº 2, janvier 2014, p. 23-28.

BRUNELLE, É., M.F., BERGEVIN, J. FONTAINE, A. LAROCHE, M. PIRONNEAU, F.P. BÉLANGER et A. D'ORSONNENS (2014). Antidote 8 Posologie, Montréal, Druide Informatique.

[\[http://www.antidote.info/sites/antidote.info/files/doc/antidote/posologie.pd](http://www.antidote.info/sites/antidote.info/files/doc/antidote/posologie.pdf) [f\]](http://www.antidote.info/sites/antidote.info/files/doc/antidote/posologie.pdf)

CABOT, I., et M.-C. LÉVESQUE (2014). Intégration des TIC et motivation en français. Rapport de recherche PAREA, St-Jean-sur-Richelieu/Sorel-Tracy, Cégep de St-Jean-sur-Richelieu et Cégep de Sorel-Tracy. [\[http://www.cdc.qc.ca/parea/032961-cabot-levesque](http://www.cdc.qc.ca/parea/032961-cabot-levesque-integration-tic-motivation-francais-cstj-sorel-tracy-PAREA-2014.pdf)[integration-tic-motivation-francais-cstj-sorel-tracy-PAREA-2014.pdf\]](http://www.cdc.qc.ca/parea/032961-cabot-levesque-integration-tic-motivation-francais-cstj-sorel-tracy-PAREA-2014.pdf)

CARON-BOUCHARD, M., M. PRONOVOST, C. QUESNEL, C. PERRAULT et K. DESLAURIERS (2011). Outils virtuels et qualité de la langue. Rapport de recherche PAREA, Montréal, Collège Brébeuf. [\[http://www.cdc.qc.ca/parea/787900-caron-bouchard-et-al-outils-virtuel](http://www.cdc.qc.ca/parea/787900-caron-bouchard-et-al-outils-virtuel-qualite-langue-brebeuf-PAREA-2011.pdf)[qualite-langue-brebeuf-PAREA-2011.pdf\]](http://www.cdc.qc.ca/parea/787900-caron-bouchard-et-al-outils-virtuel-qualite-langue-brebeuf-PAREA-2011.pdf)

CHARTRAND, S.-G., et M.-A. LORD (2010). « État des lieux de l'enseignement grammatical au secondaire. Premiers résultats de l'enquête ÉLEF », Québec français, n<sup>o</sup> 156, p. 66-67.

CHARTRAND, S.-G. (2012). « [Comment les activités de grammaire](http://correspo.ccdmd.qc.ca/index.php?p=18317)  [menées en vase clos pourraient-elles développer les compétences](http://correspo.ccdmd.qc.ca/index.php?p=18317)  [scripturales?](http://correspo.ccdmd.qc.ca/index.php?p=18317)

», Correspondance, vol. 18, n<sup>o</sup> 1, octobre 2012, p. 3-4.

CHARTRAND, S.-G. (2013). « [Enseigner la révision-correction de texte](http://correspo.ccdmd.qc.ca/index.php?p=18329)  [du primaire au collégial](http://correspo.ccdmd.qc.ca/index.php?p=18329) », Correspondance, vol. 18,  $n^{\circ}$  2, janvier 2013, p. 7-9.

DIARRA, L. (2015). « [Rédaction manuscrite ou numérique : impact sur la](http://correspo.ccdmd.qc.ca/index.php?p=18277)  [compétence à écrire et son évaluation](http://correspo.ccdmd.qc.ca/index.php?p=18277) », Correspondance, vol. 20, n<sup>o</sup> 2, janvier 2015, p. 11-16.

DUREL, P. (2006). « Utilisation de l'assistant grammatical Antidote dans le cadre d'activités de révision – Analyse exploratoire de protocoles d'observation », ALSIC – Apprentissage des langues et systèmes d'information et de communication,  $n^{\circ}$  9, p. 33-60.

MARIER, N. (2015). « [L'intégration du logiciel Antidote dans un](http://correspo.ccdmd.qc.ca/index.php?p=18458)  [programme préuniversitaire](http://correspo.ccdmd.qc.ca/index.php?p=18458) », Correspondance, vol. 15, n<sup>o</sup> 3, mars 2010, p. 14-16.

MIREAULT, M.-H. (2009). L'apport des correcticiels pour la correction de textes d'élèves du secondaire, Mémoire (M.A.), Université de Montréal, Faculté des sciences de l'éducation.

[\[http://papyrus.bib.umontreal.ca/xmlui/bitstream/handle/1866/8109/Mireau](http://papyrus.bib.umontreal.ca/xmlui/bitstream/handle/1866/8109/Mireault_Marie-Helene_2009_memoire.pdf;jsessionid=74A658861A443DBE2FD795BACFD5759A?sequence=1) [lt\\_Marie-](http://papyrus.bib.umontreal.ca/xmlui/bitstream/handle/1866/8109/Mireault_Marie-Helene_2009_memoire.pdf;jsessionid=74A658861A443DBE2FD795BACFD5759A?sequence=1)

Helene\_2009\_memoire.pdf:jsessionid=74A658861A443DBE2FD795BAC [FD5759A?sequence=1\]](http://papyrus.bib.umontreal.ca/xmlui/bitstream/handle/1866/8109/Mireault_Marie-Helene_2009_memoire.pdf;jsessionid=74A658861A443DBE2FD795BACFD5759A?sequence=1)

OUELLET, M. (2013). Mesure et évaluation des apports d'un correcticiel. Rapport de recherche PARÉA, Drummondville, Cégep de Drummondville,

[\[http://www.cdrummond.qc.ca/informations/profil/decouvrirCegep/docume](http://www.cdrummond.qc.ca/informations/profil/decouvrirCegep/documents/Mesure_evaluation_apports_correcticiel.pdf) [nts/Mesure\\_evaluation\\_](http://www.cdrummond.qc.ca/informations/profil/decouvrirCegep/documents/Mesure_evaluation_apports_correcticiel.pdf)

apports\_correcticiel.pdf]

OUELLET, M. (2014). « Le correcticiel Antidote a-t-il un effet sur les apprentissages en français? », Pédagogie collégiale, vol.  $27$ , n<sup>o</sup> 3, p. 3135.

PARADIS, H. (2014). [« « J'ai fini. – Ah oui? »: Les obstacles à la révision](http://correspo.ccdmd.qc.ca/index.php?p=18302) », Correspondance, vol. 19, nº 2, janvier 2014, p. 9-12.

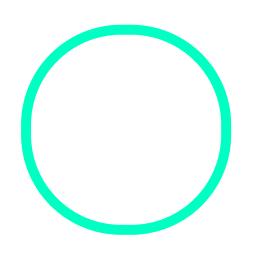

# [Jacques Leca](https://correspo.ccdmd.qc.ca/author/lecavalierjacques/)valier

Enseignant retraité du collège de Valleyfield et formateur à Performa